# **MVC MIDIVOLUME**

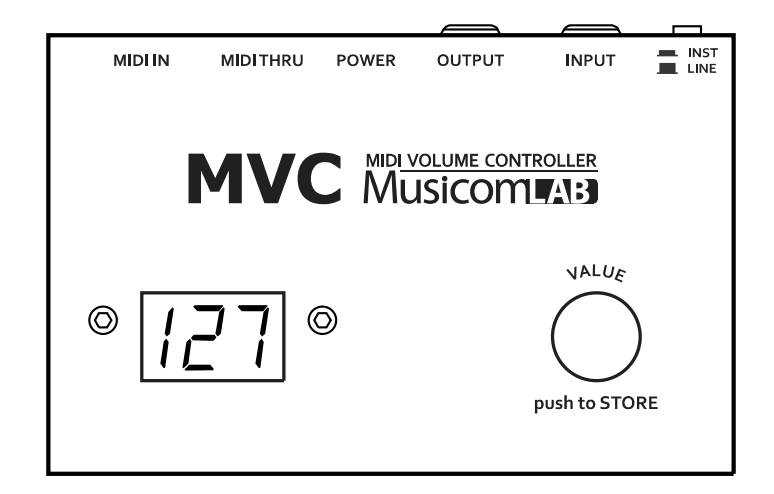

*USER MANUAL***( V***er 1.0* **)**

# **Musicomva:**

# **Features**

- ◆ Programmable All-analog VCA (Voltage Controlled Amplifier) circuit
- ◆128 steps audio volume control
- ◆128 presets respond to MIDI Program Change Messages
- ◆ Discrete volume change responds to MIDI Continuous Controller Values
- ◆ Instrument / Line audio level switch
- ◆Three character LCD display for easy viewing of the audio level
- ◆30 clicks rotary encoder(/w switch) for easy changing of the value
- ◆Powered by regulated 12V DC (approx. 60mA)
- ◆Aluminium enclosure 125 W <sup>x</sup> 80 D <sup>x</sup> 60 H (mm)
- ◆ Weight : 250 g

# **Description**

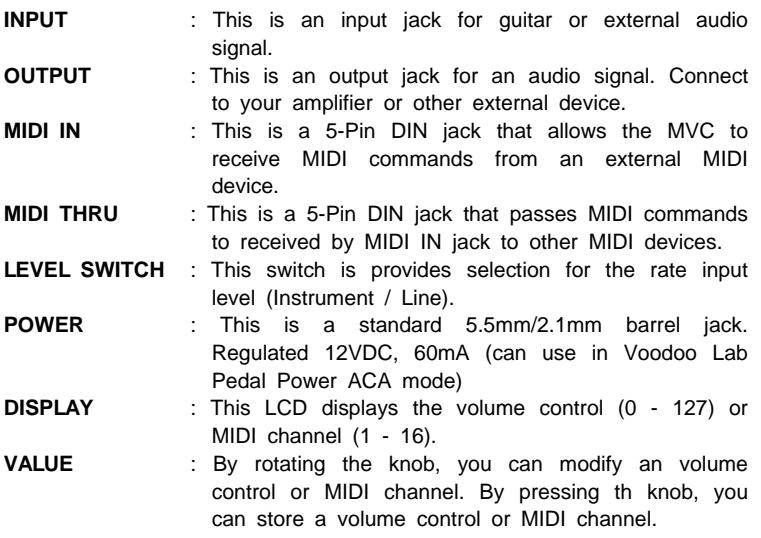

# **Operation**

The MVC utilizes two modes of operation, Program Change mode and Continuous Controller mode.

On power-up, the display will show 127, the volume control output is unit gain.

*Note* : On the display, 127 is unit gain (0dB)

#### **Program Change mode**

When <sup>a</sup> MIDI Program Change message is received on the same MIDI Channel as the MVC, the MVC will automatically recall the stored volume control data in the memory.

- 1. Using your MIDI footcontroller, select <sup>a</sup> preset that will transmit <sup>a</sup> MIDI Program Change message to the MVC.
- 2. Rotate the value knob to edit <sup>a</sup> volume control from 0 through 127. The display back-light will be flashing.
- 3. Press the Value knob to store <sup>a</sup> volume control in the memory. The display back-light will stop flashing

Simply repeat the above three steps to create more presets for other MIDI Program Change messages.

#### **Continuous Controller mode**

The MVC responds the MIDI Continuous Controller messages. The Controller number is 007.In the Continuous Controller mode, <sup>a</sup> volume control is <sup>a</sup> received MIDI Control Value (0 - 127).

#### **Edit MIDI Channel**

1. Apply power while pressing and holding the value knob. The display will show the present MIDI channel.

- 2. Rotate the value knob to edit <sup>a</sup> MIDI channel from 0 through 16.
- 3. Press the Value knob to store <sup>a</sup> new MIDI channel in the memory. The display back-light will stop flashing and the MVC will automatically restart.

*Note* : The Initial default setting is MIDI channel 1.

# **Change Operating Mode**

- 1. Apply power while pressing and holding the value knob. The display will show the present MIDI channel.
- 2. Rotate the value knob to change the operating mode until the PC or CC is shown on the display.

**PC** means Program Change mode. **CC** means Continuous Controller mode.

3. Press the Value knob to change the operating mode. The display back-light will stop flashing and the MVC will automatically restart.

*Note* : The Initial default setting is **PC** (Program Change mode).

# **Specification (Ver 1.0)**

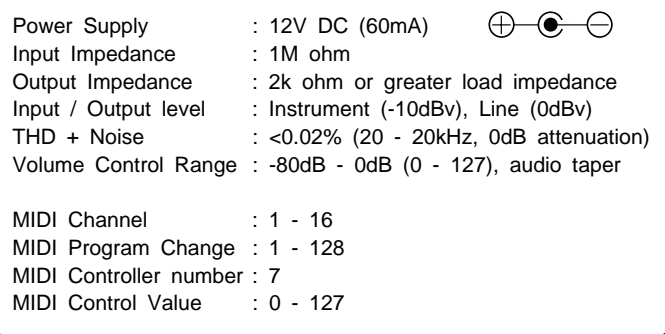